# **FRI-ONLINE-1-THPE-02**

# **INTEGRATED SYSTEM IN EXCEL AND SOLIDWORKS FOR AUTOMATED DESIGN OF STANDARDIZED NOZZLES ISA1932<sup>15</sup>**

# **Assist. Prof. Ivailo Nikolaev, PhD**

Department of Department of Heat, Hydraulics and Environmental Engineering, "Angel Kanchev" University of Ruse Рhone: 082-888 582 Е-mail: [nikolaev@uni-ruse.bg](mailto:nikolaev@uni-ruse.bg)

# **Eng. Vasil Vasilev**

Department of Department of Heat, Hydraulics and Environmental Engineering, "Angel Kanchev" University of Ruse Рhone: 087-7374 251 Е-mail: [darkside98@abv.bg](mailto:darkside98@abv.bg)

*Abstract: In the present work, an idea for automation of engineering work with the use of existing software without the need to develop a specialized one has been implemented. In this case, a system has been developed in the environment of Microsoft Excel and Solidworks for automated design of a standardized ISA1932 nozzle for flow measurement according to the international standard ISO 5167-3. The following stages of the design are automated: all calculations according to the standard, including the reporting of intermediate tabular values and coefficients; the construction of the calibration characteristic; determining the structural dimensions of the nozzle and flanges; the preparation of the working drawings and the assembly drawing. The calculations and the construction of the characteristic are performed in Excel. For automatic reading of tabular data, integrated functions in Excel for linear and bilinear interpolation in parts with the help of VBA have been created. The drawings are made in Solidworks, and the dimensions in them are linked to the calculations in Excel with the help of the Design Table created in each drawing in XLSX format. All this allows all stages of the design to be performed without the need for user intervention.*

*Keywords: Standardized nozzle ISA1932, flow measurement, calibration characteristics, automated design.*

### **ВЪВЕДЕНИЕ**

1

Стандартните стесняващи устройства за измерване на дебит (дроселиращи дебитомери) са устройства, за които са направени достатъчно като брой и качество експерименти за директно калибриране. Това позволява методиката за проектиране и прилагане при тези измервателни устройства да се основава на резултатите от тези експерименти и да се въведат експериментални коефициенти, с чиято помощ да се получават резултати близки до реалните с някаква допустима грешка. Те се изработват съгласно нормативните документи на дадения стандарт, а статичните им характеристики могат да се изчислят без да се налага индивидуално тариране.

Така проектирането на такива устройства се превръща в стереотипен процес, включващ изчисления, отчитане на таблични данни и коефициенти, построяване на тарировъчна характеристика и разработване на графична част. Това е предпоставка този процес да може да се автоматизира за да се съкрати значително обемът и времето на инженерния труд при проектиране.

В настоящата работа е осъществена идея за автоматизиране на инженерния труд с използването на съществуващ софтуер, като е разработена автоматизирана система за проектиране на стандартизирана дюза ISA1932 (International Organization for Standardization. 2003), интегрирана в средата на Microsoft Excel и Solidworks. В сравнение с подобен специализиран софтуер, интегрираната система използва ресурсите и възможностите на съществуващия софтуер.

<sup>&</sup>lt;sup>15</sup> Докладът е представен на онлайн сесията на секция "Топлотехника, хидро и пневмотехника" на 29 октомври 2021 г. с оригинално заглавие на български език: ИНТЕГРИРАНА СИСТЕМА В EXCEL И SOLIDWORKS ЗА АВТОМАТИЗИРАНО ПРОЕКТИРАНЕ НА СТАНДАРТИЗИРАНА ДЮЗА ISA1932

Това спестява много голям обем от работа при създаването на системата, която може да бъде извършена и от самия инженер съгласно неговите конкретни изисквания.

# **ИЗЛОЖЕНИЕ**

# **Обект на проектиране**

За обект на проектиране е избрана стандартизирана дюза ISA1932 за измерване на дебит по международен стандарт ISO 5167-3, показана на фиг. 1 (International Organization for Standardization. 2003). Тя намира приложение в следния диапазон:

- Диаметър на тръбопровода 50 mm  $\leq$  D  $\leq$  500 mm;
- Коефициент на диаметъра на дюзата (модул)  $0.3 \le \beta \le 0.8$
- Граници за числото на Рейнолдс в тръбопровода:
	- $7x10<sup>4</sup> ≤ Re<sub>D</sub> ≤ 10<sup>7</sup>$  при 0,30 ≤ β < 0,44
	- $-$  2x10<sup>4</sup> ≤ Re<sub>D</sub> ≤ 10<sup>7</sup> при 0,44 ≤ β < 0,80,

където  $\beta = d/D$ , а  $d e$  диаметър на дюзата.

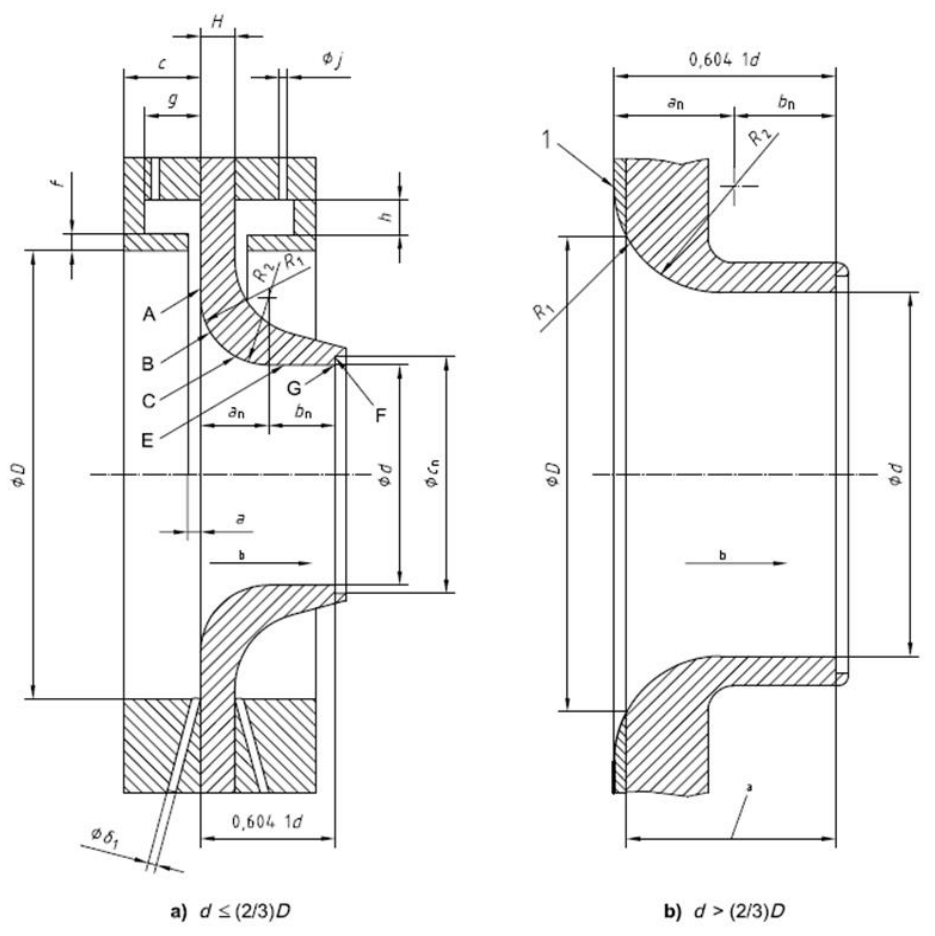

Фиг. 1. Геометрия на стандартизирана дюза ISA1932

Съгласно стандарта масовият дебит  $q$  се определя от следното уравнение:

$$
q = \frac{\mu}{\sqrt{1 - (\beta)^4}} \varepsilon \frac{\pi}{4} d^2 \sqrt{2\Delta p \rho},\tag{1}
$$

където  $\mu$  е коефициент на дебита;

 $\varepsilon$  – коефициент на разширение;

 – плътността на флуида при температурата и налягането, за които е направено измерването.

 $\Delta p = p_1 - p_2 - \text{пад}$  на налягане в дюзата.

#### **Входни данни**

В разработената система са автоматизирани всички етапи от проектирането, а именно:

- изчисления по стандарта, включващи и отчитането на междинни таблични стойности и коефициенти;
- построяване на тарировъчната характеристика;
- определяне на конструктивните размери на дюзата и фланците;
- изготвяне на работните чертежи и сборния чертеж.

Изчисленията и построяването на статичната тарировъчна характеристика се извършват в Excel. За целта в отделен лист е създадена форма за въвеждане на входните данни (фиг. 2), като някои от тях се "отчитат" автоматизирано.

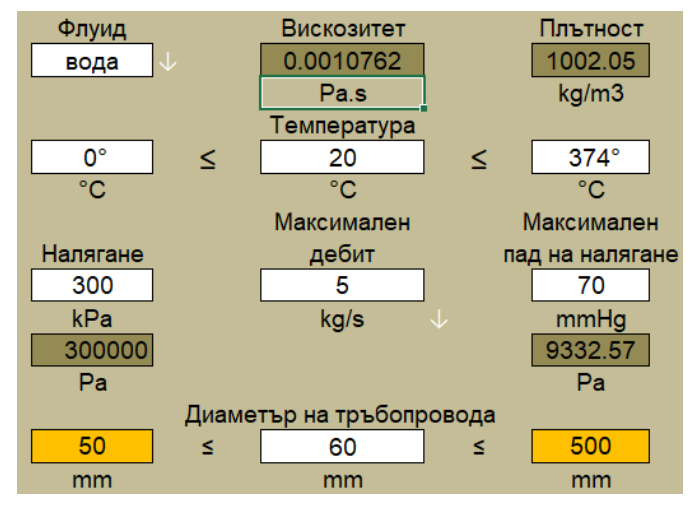

Фиг. 2. Форма за въвеждане на входни данни

Данните, които се въвеждат от потребителя са: вид и температура на флуида  $T$ ; работно налягане в тръбопровода  $p_1$ ; максимален масов дебит  $q_{max}$ ; максимален пад на налягане  $\Delta p_{max}$ ; диаметър на тръбопровода D. Съобразно посочения флуид и условията на работа автоматизирано се "отчитат" неговата плътност  $\rho$  и динамичен вискозитет  $\mu$  от предварително въведени справочни данни за различни видове флуиди и условия на работа. При липса на данни за даден флуид потребителят може ръчно да въведе каква е плътността и вискозитета на липсващия флуид. Базата от данни със флуидите може в последствие да се обогатява.

#### **Определяне диаметъра на дюзата**

Диаметърът на дюзата *d* се определя от зависимост (1) по метода на итерациите [4] (фиг. 1) в следната последователност:

$$
\mu \to \varepsilon \to d \to \beta \to K,
$$

където

$$
d = \left(\frac{1}{\frac{1}{D^4} + (\mu \varepsilon \frac{\pi}{Q})^2 \frac{\Delta p \cdot \rho}{8}}\right)^{0,25},\tag{2}
$$

а коефициентите на дебита  $\mu$  и на разширение  $\varepsilon$  се "отчитат" автоматизирано от табличните данни на стандарта в зависимост от:

-  $\mu$  vs  $\beta$ ;  $Re<sub>D</sub>$ ;

 $\varepsilon$  vs  $K$ ;  $\tau$ ;  $\beta$ ;

Предварително коефициентът на загуба на налягане  $K$  и коефициентът на налягането  $\tau$ се определят по следните зависимости (International Organization for Standardization. 2003):

$$
K = \left[\frac{1 - \beta^4 (1 - \mu^2)}{\mu \beta^2} - 1\right]^2;
$$
\n(3)

$$
\tau = p_2/p_1 = 1 - \Delta p/p_1. \tag{4}
$$

На първо приближение се приема  $\mu = 1$  и  $\varepsilon = 1$ .

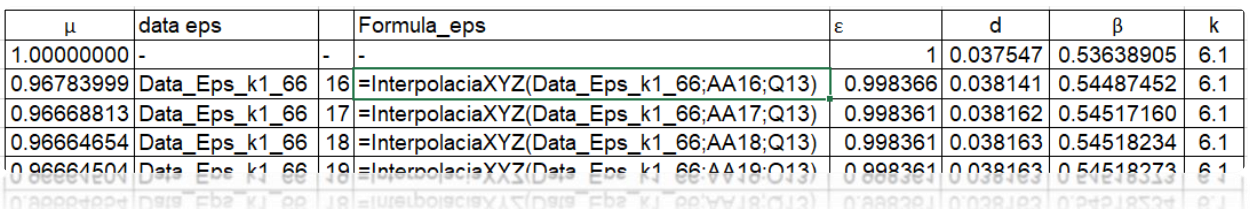

Фиг. 3. Изчисляване диаметър на дюзата по метода на итерациите

За да е възможно автоматизирано "отчитане", всички приложения към стандарта с табличните стойности на коефициентите са въведени в отделен лист на главния изчислителен файл.

# **Автоматизирано "отчитане" на таблични данни**

Автоматизираното "отчитане" на таблични данни представлява намиране/определяне на междинни таблични стойности. За това са използвани следните методи:

- за стойности зависещи от една величина *Y vs X линейна интерполашия по части* (Iyengar, S.R.K., Jain, R.K., 2009);
- $-$  за стойности зависещи от две величини *Z* vs *X, Y билинейна интерполация по части* (Kirkland E.J. 2010).

За да се извършва интерполирането автоматично са създадени функции за интерполация с помощта на *Visual Basic for Applications* (VBA) и са интегрирани в Excel. Тези функции имат следния синтаксис:

- за линейна интерполация по части –

 $Y =$ InterpolaciaXY(DataXY; X)",

където DataXY е областта на съответната таблица от тип Range, а X – величината от тип Double, от която зависи търсения коефициент;

- за билинейна интерполация по части –

 $Z =$  InterpolaciaXYZ(DataXYZ; X; Y)",

където DataXYZ е областта на съответната таблица от тип Range, а X и Y – величините от тип Double, от които зависи търсения коефициент.

Тъй като коефициентът  $\varepsilon$  зависи от 3 величини, за всяка стойност на коефициента  $K$  в приложенията към стандарта (International Organization for Standardization. 2003) са дадени отделни таблици на  $\varepsilon$  vs  $\beta$ ,  $\tau$ . В този случай определянето на коефициента  $\varepsilon$  се извършва в следната последователност:

- в зависимост от стойността на *К* в колона *"data eps"* (фиг. 3) се определя и генерира името на областта със съответната таблица;
- в колона *"Formula\_eps"* в текстов формат се генерира синтаксиса на функцията за билинейна интерполация по части за тази област;
- в колона *""* чрез функцията *Evaluate* се изпълнява функцията от колона *"Formula eps* " и се определя междинната стойност на ε.

# **Построяване на статични тарировъчни характеристики**

За да бъде получена тарировъчната характеристика  $\Delta p = f(Q)$  на проектираната дюза преди това е необходимо да се построи зависимостта  $\mu$  vs  $\Delta p$  в табличен вид, показана на фиг. 4. Там в границите за приложение на дюзата по отношение на числото  $Re<sub>D</sub>$  се правят изчисления в следната последователност:

- изчисление на скоростта в тръбопровода  $v = \frac{\mu \text{Re}_D}{\sigma}$  $\frac{NED}{\rho D}$ ;
- изчисление на масовият дебит  $q = \rho \frac{\pi d^2}{4}$  $\frac{u}{4}$ ;
- автоматизирано "отчитане" на  $\mu$  от таблица  $\mu$  vs  $\beta$ ,  $Re_{\rho}$  в приложенията към стандарта;

- изчисление пада на налягане получен от рав.  $(1) - \Delta p = \frac{8}{3}$  $\frac{8}{\rho} \left( \frac{q}{\pi \mu \varepsilon} \right)^2 \left( \frac{1}{d^4} - \frac{1}{D} \right)$  $\frac{1}{D^4}$ .

| <b>ReD</b> |         |         | del p | mu                     |
|------------|---------|---------|-------|------------------------|
| 20000      | 0.30684 | 1.1833  |       | 618.774124 0.950471377 |
| 21316.5    | 0.32704 | 1.26119 |       | 700.523353 0.952094597 |
| 22633      | 0.34724 | 1.33908 |       | 787.372499 0.953515726 |
| 239496     | 0.36744 | 1.4169R |       | 879 322249 0 954769606 |
|            |         |         |       |                        |

Фиг. 4. Получаване на зависимост  $\mu$  vs  $\Delta p$  в табличен вид

Окончателно тарировъчната характеристика  $\Delta p = f(Q)$  в диапазона на приложение на дюзата и в табличен вид (фиг. 5) се получава при следната последователност от действия:

- пресмятане на  $\tau$  по формула (4);
- автоматизирано "отчитане" на  $\mu$  от таблица  $\mu$  vs  $\beta$ ,  $Re_p$  в приложенията към стандарта;
- пресмятане на  $K$  по формула (3);
- автоматизирано ... отчитане" на  $\varepsilon$  от таблици на  $\varepsilon$  vs  $\beta$ ,  $\tau$ ,  $K$ ;
- пресмятане на  $\alpha$  по формула (1):

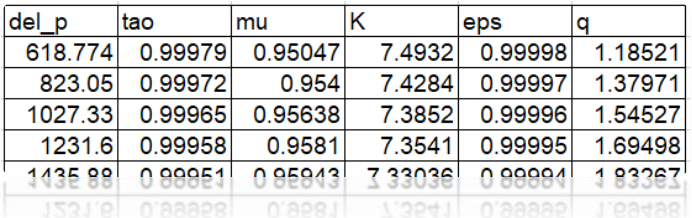

Фиг. 5. Получаване на зависимост  $\Delta p$  vs  $q$  в табличен вид

Графично представена примерна тарировъчна характеристика, получена по горе описаната последователност, е представена на фиг. 6.

### **Пресмятане профила на дюзата**

В стандарта за проектиране на дюзата (International Organization for Standardization. 2003), в зависимост от нейния модул  $\beta$  са дадени две модификации на профила на дюзата (фиг. 1). При  $\beta > 2/3$  този профил е частично изрязан (фиг. 1, b).

За всички дюзи от този тип е налице геометрично подобие и според стандарта размерите на профилите се определят от диаметрите на тръбопровода  $D$  и на дюзата  $d$ .

В изчислителния файл се пресмятат размерите и на двата профила и се определя неговата модификация съгласно фиг. 1. Таблица с примерни резултати на тези изчисления и избрана модификация на профила е дадена на фиг. 7.

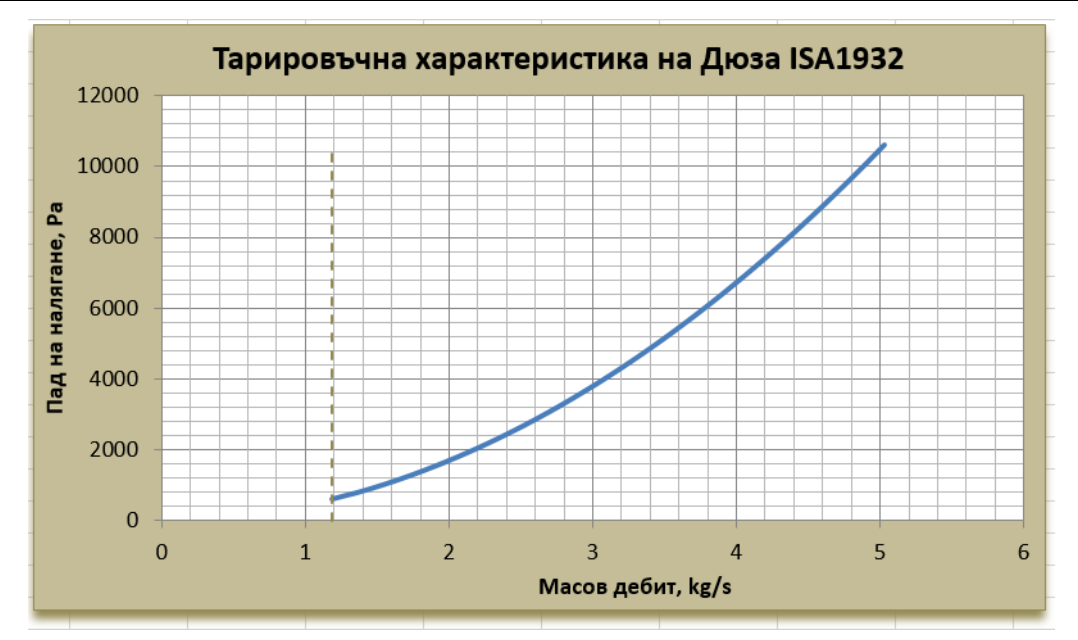

Фиг. 6. Примерна статична тарировъчна характеристика на дюза ISA 1932

| Дюзи ISA 1932  |                      |         |                           |       |       |      |  |  |  |  |
|----------------|----------------------|---------|---------------------------|-------|-------|------|--|--|--|--|
| $D=$           |                      | $70$ mm | $\beta$ < 2/3 => CXEMA A) |       |       |      |  |  |  |  |
| $d=$           | $38.16 \, \text{mm}$ |         |                           |       |       |      |  |  |  |  |
| $d$ rp =       | 46.66667 mm          |         |                           |       |       |      |  |  |  |  |
| $\beta$ < 2/3  |                      |         |                           |       |       |      |  |  |  |  |
| R1             | R <sub>2</sub>       | an      | bn                        | cn    |       | н    |  |  |  |  |
| 7.63           | 12.72                | 11.60   | 11.45                     | 40.45 | 23.05 | 7.00 |  |  |  |  |
| 7.63           | 31.80                |         |                           | 1.14  |       |      |  |  |  |  |
| 28.62          | 31.80                |         |                           |       |       |      |  |  |  |  |
| $\beta > 2/3$  |                      |         |                           |       |       |      |  |  |  |  |
| R <sub>1</sub> | R2                   | an      | bn                        | cn    | L     | н    |  |  |  |  |
| 7.63           | 12.72                | 11.61   | 11.45                     | 40.45 | 23.05 | 7.00 |  |  |  |  |
| 28.62          | 31.80                |         |                           | 1.14  |       |      |  |  |  |  |

Фиг. 7. Получаване на зависимост  $\Delta p$  vs q в табличен вид

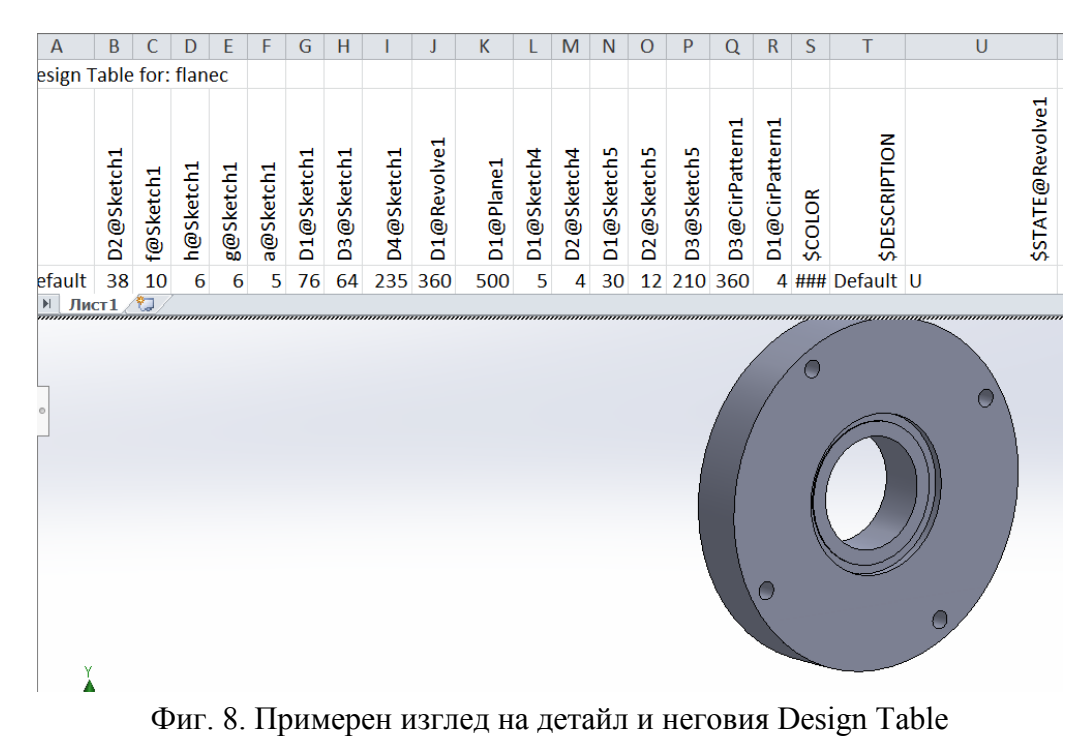

Освен профилите, в изчислителния файл се определят и всички параметри и конструктивни размери на детайлите. Потребителят има възможност да подготви чертежи с предложените размери или да зададе свои.

# **Генериране на чертежите**

Предварително в Solidworks са изготвени работните чертежи на фланците и дюзата, както и сборният чертеж. Размерите в тях са обвързани с изчисленията в Excel с помощта на създадени към всеки чертеж Design Table във формат XLSX. По този начин при отваряне на чертежите размерите им се актуализират с размерите в главния изчислителен файл и остава само да бъдат разпечатани. Изглед на примерен детайл и неговият Design Table е показан на фиг. 8.

# **ЗАКЛЮЧЕНИЕ**

Създадената интегрирана автоматизирана система за проектиране на стандартизирани дюзи ISA1932, използваща съществуващи програмни продукти Microsoft Excel, VBA и Solidworks има следните предимства:

- всички етапи на проектирането (изчисления, "отчитане" на таблични стойности, построяване на характеристики, оразмеряване на детайлите и изготвяне на чертежи) се извършват от системата за проектиране без намеса на потребителя

- при създаването на системата се ползват ресурсите на използвания софтуер и това намалява работата по неговото създаване;

- има възможност разработената система в последствие да бъде модифицирана и усъвършенствана според нуждите на потребителя и от самия него, ако той може да работи с използваните софтуерни приложения.

- позволява в последствие да се обогатяват справочните данни за флуидите, включително и от самия потребител.

# **REFERENCES**

International Organization for Standardization. (2003) *International Standard ISO 5167-3. Measurement of fluid flow by means of pressure differential devices inserted in circular-cross section conduits running full — Part 3: Nozzles and Venturi nozzles*. Published in Switzerland.

Iyengar, S.R.K., Jain, R.K., (2009). *Numerical Methods*. New Age International.

Kirkland E.J. (2010) *Bilinear Interpolation. In: Advanced Computing in Electron Microscopy*. Springer, Boston, MA. [https://doi.org/10.1007/978-1-4419-6533-2\\_12.](https://doi.org/10.1007/978-1-4419-6533-2_12)

Vilenkin, N. ÎA., (1979). *Method of successive approximations*. Moscow: Mir Publishers.